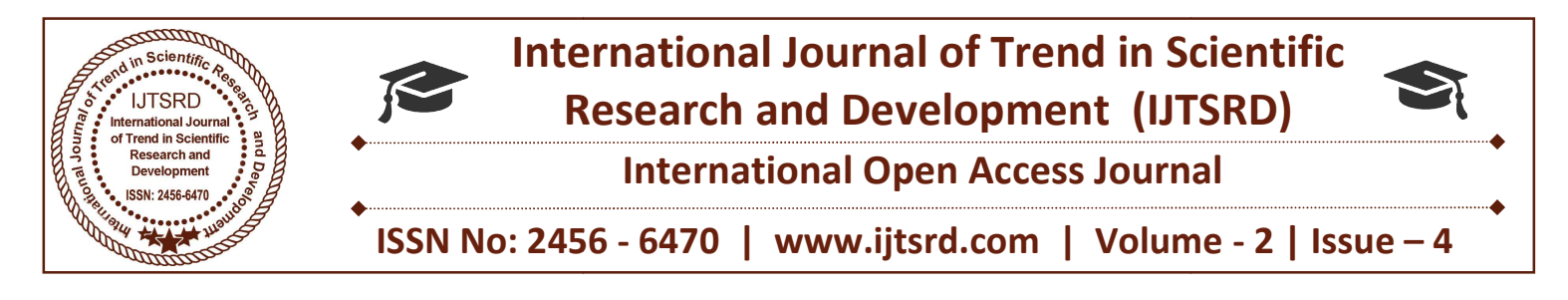

# Guidelines for Approching Steps of Learning<br>Programmable Logic Controllers in Automatio Programmable Logic Controllers in Automation

Dr. Wai Phyo Aung

Department of Electronic Engineering Engineering Technological University Loikaw, Kayah State, Myanmar

#### ABSTRACT

This paper provides both Theory and Practical of Programmable logic controller (PLC) in Automation engineering. According to various manufacturing company, the nature and useful area of PLC may be different and this paper mainly supports step by step approaching methods to be familiar with what is PLC and how PLC work. Automation purpose is the main application of PLC and the programmers or control supervisors will be able to learn easily with the four levels or steps that perform in this paper. grammable logic controller (PLC) in Automation<br>ineering. According to various manufacturing<br>ppany, the nature and useful area of PLC may be<br>rent and this paper mainly supports step by step<br>roaching methods to be familiar w

Keywords: PLC, Automation, Methods, levels

## I. INTRODUCTION

**The IST ENEXT ENEXTEDE IN THE EXECUTE:**<br>Technological advances in recent years have resulted in the development of the programmable  $logic$ controller and a consequential revolution of control engineering. The purpose of a PLC was to directly replace electro-mechanical relays as logic elements, substituting instead a solid-state digital computer with a stored program, able to emulate the interconnection of many relays to perform certain logical tasks. A Programmable Logic Controller, PLC or Programmable Controller is a digital computer used for automation of electromechanical processes. Figure 1 shows the basic arrangement of a PLC system. There are two common types of mechanical design for PLC systems; a single box, and the modular/rack types. controller and a consequential revolution of control<br>engineering. The purpose of a PLC was to directly<br>replace electro-mechanical relays as logic elements,<br>substituting instead a solid-state digital computer with<br>a stored ides both Theory and Practical of Siemens have *SIMATIC STEP 7*.<br>
give controller (PLC) in Attionation with the international standard Hendrican condustion with the international standard programming languages. With S'<br>
pr

PLC manufacturers have programming software for their PLCs. For example, Mitsubishi have *MELSOFT*. their PLCs. For example, Mitsubishi have MELSOFT. Their GX Developer supports all MELSEC controllers from the compact PLCs of the MELSEC FX series to the modular PLCs including MELSEC System Q and uses a Windows based environment.

with the international standard IEC 61131-3 for PLC programming languages. With STEP 7, programmers can select between different programming languages. Practical application of PLC based Industrial Control programming languages. With STEP 7, programmers<br>can select between different programming languages.<br>Practical application of PLC based Industrial Control<br>or Automation system needs fundamental to advance knowledge of computer system, communication or networking and both hardware and software technology of sensors and input/output devices. This paper develops learning approaches of PLC with level1 to level4 by the experiences and teachi environments of author. Siemens have *SIMATIC STEP 7*. This fully complies computer system, communication or<br>
and both hardware and software<br>
sensors and input/output devices. This<br>
s learning approaches of PLC with<br>
experiences and teaching

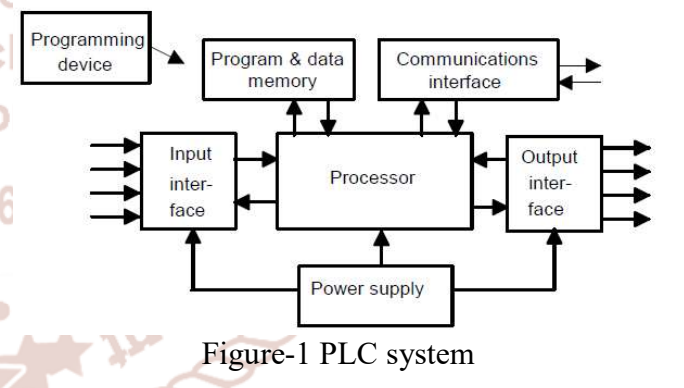

#### **II.FOUR LEVELS OF PLC TECHNOLGY**

The user or engineer need to study technological specification of a PLC according to it manufacturing company even higher in the knowledge of PLC. By specification of a PLC according to it manufacturing<br>company even higher in the knowledge of PLC. By<br>this point of view, this paper carry out the approaching steps of learning PLCs using OMRON and SEIMENS type. The proposed four levels of learning PLC are as follows:

- 1. Level1: Simulated monitoring of PLC projects.
- 2. Level2:Approch PLC projects by Simulated monitoring and Hardware training Kit with low number of I/O.

International Journal of Trend in Scientific Research and Development (IJTSRD) ISSN: 2456-6470

- 3. Level3: Approch PLC projects by both hardware and software, and also real-time networking for automation. Level3: Approch PLC projects by both hardware<br>and software, and also real-time networking for<br>automation.<br>Level4: PLC and HMI programming practices.<br>Software for PLCs<br>re are various software for PLC programming and
- 4. Level4: PLC and HMI programming practices.

## A. Software for PLCs

There are various software for PLC programming and compiling to PLCs.CX-Programmer is software for easy used from OMRON. The easier or user friendly the type, the less input and outputs or performance of PLC can be used. The consideration software of level 1 and level 2 approaches in this paper is CX programmer which is user friendly but cannot used with HMI. The CX-programmer window is shown in figure-2. compiling to PLCs.CX-Programmer is software for<br>easy used from OMRON. The easier or user friendly<br>the type, the less input and outputs or performance of<br>PLC can be used. The consideration software of level<br>1 and level 2 ap

| File Edit View Insert PLC Program Simulation Tools Window Help |     | ▲ 尊敬な   ① 文 12 │ ▲ 초 ▲ │ ▲ │ ▲ Ⅱ │ 山沢 │ & ぶ ぶ   空気感覚   』 △ ⊔ │ △ 。 │ □ □ △ ◎ 下兵出去平 │ ○ | CMP - CX-Programmer - [NewPLC1.NewProgram1.CMP [Diagram] |                        | DE 189 200 Por Por Bon Bon |          |                        | 轴 禁止原料 电声息晶晶管 的复数巴 |  |  |
|----------------------------------------------------------------|-----|----------------------------------------------------------------------------------------|----------------------------------------------------------|------------------------|----------------------------|----------|------------------------|--------------------|--|--|
| 图 要 每 小 小 乡 三 目 时 空<br><b>Hall</b><br>日 & NewProject           | 世神区 |                                                                                        |                                                          | 049020                 | Company                    |          |                        |                    |  |  |
| is <b>B</b> NewPLC1(CP1E) Offline<br>Symbols                   |     |                                                                                        |                                                          | 2100                   | Conservaço dete 1          |          |                        |                    |  |  |
| G Settings<br>A Memory<br>it- <sup>1</sup> Programs            |     |                                                                                        |                                                          | 6200                   | Companiesm data 2          |          |                        |                    |  |  |
| R NewProgram1 (00)<br><b>B</b> Symbols                         |     | P_OT<br>alar<br>1940                                                                   |                                                          | 01105.00               |                            |          |                        |                    |  |  |
| <b>9 CMP</b><br><b>D</b> END                                   |     | PUT<br>C.                                                                              |                                                          | 0.100.01               |                            |          |                        |                    |  |  |
|                                                                |     | 문                                                                                      |                                                          | 0:100.02               |                            |          |                        |                    |  |  |
|                                                                | ī.  |                                                                                        |                                                          |                        |                            |          |                        |                    |  |  |
| Project                                                        | 富裕  | Name:                                                                                  |                                                          | Address or Value: 0.00 |                            | Comment: |                        |                    |  |  |
|                                                                |     |                                                                                        |                                                          |                        |                            |          |                        |                    |  |  |
|                                                                |     |                                                                                        |                                                          |                        |                            |          | $\left  \cdot \right $ |                    |  |  |
|                                                                |     |                                                                                        |                                                          |                        |                            |          |                        |                    |  |  |
| E < > > > Compile / Compile Entry / Find Report / Transler     |     | Figure-2 CX Programmer window                                                          |                                                          |                        |                            |          |                        |                    |  |  |

Figure-2 CX Programmer window

The other software is TIA portal which is supports by SEIMENS for S7-1200 and S7-1500 PLCs. TIA stands for Totally Integrated Automation. This software is suitable with the Rack type PLCs and S7 1200/S7-1500 PLCs are Rack types. The TIA portal window with connecting of PLC to PC process is shown in figure-3.

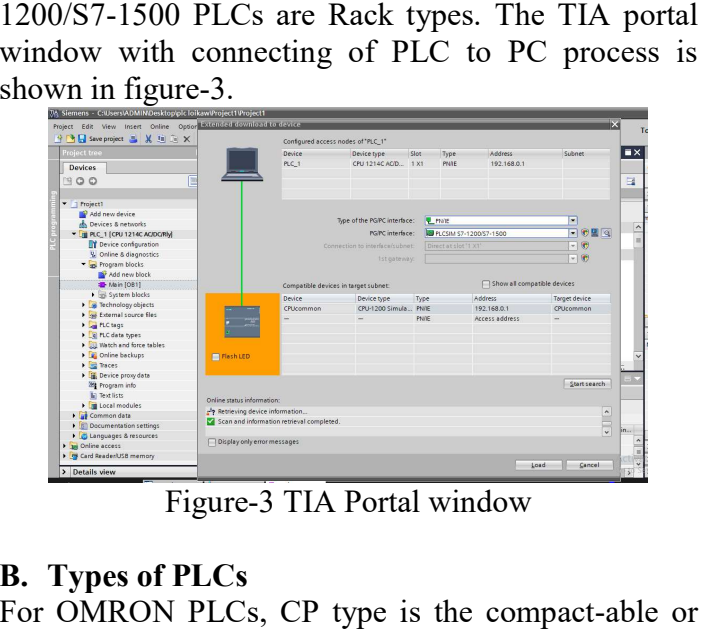

Figure-3 TIA Portal window

# B. Types of PLCs

For OMRON PLCs, CP type is the compact-able or sometimes may called micro type PLCs. The various type of OMRON PLCs according to their performance levels are shown in figure-4.

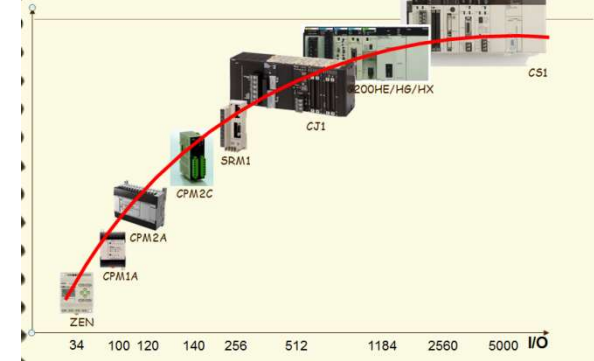

Figure-4 OMRON PLCs according to I/O numbers

SEIMENS PLC types also changes depend on their software version and hardware update. S7-200 and S7-300 are the old version of SEIMENS PLCs. Updated version means update firmware, update CPU with higher performance, larger memory space, higher S7-300 are the old version of SEIMENS PLCs.<br>Updated version means update firmware, update CPU<br>with higher performance, larger memory space, higher<br>technology of Ethernet, so on. Figure-5 shows the getting started process of TIA portal and its properties of connectable circumstances.

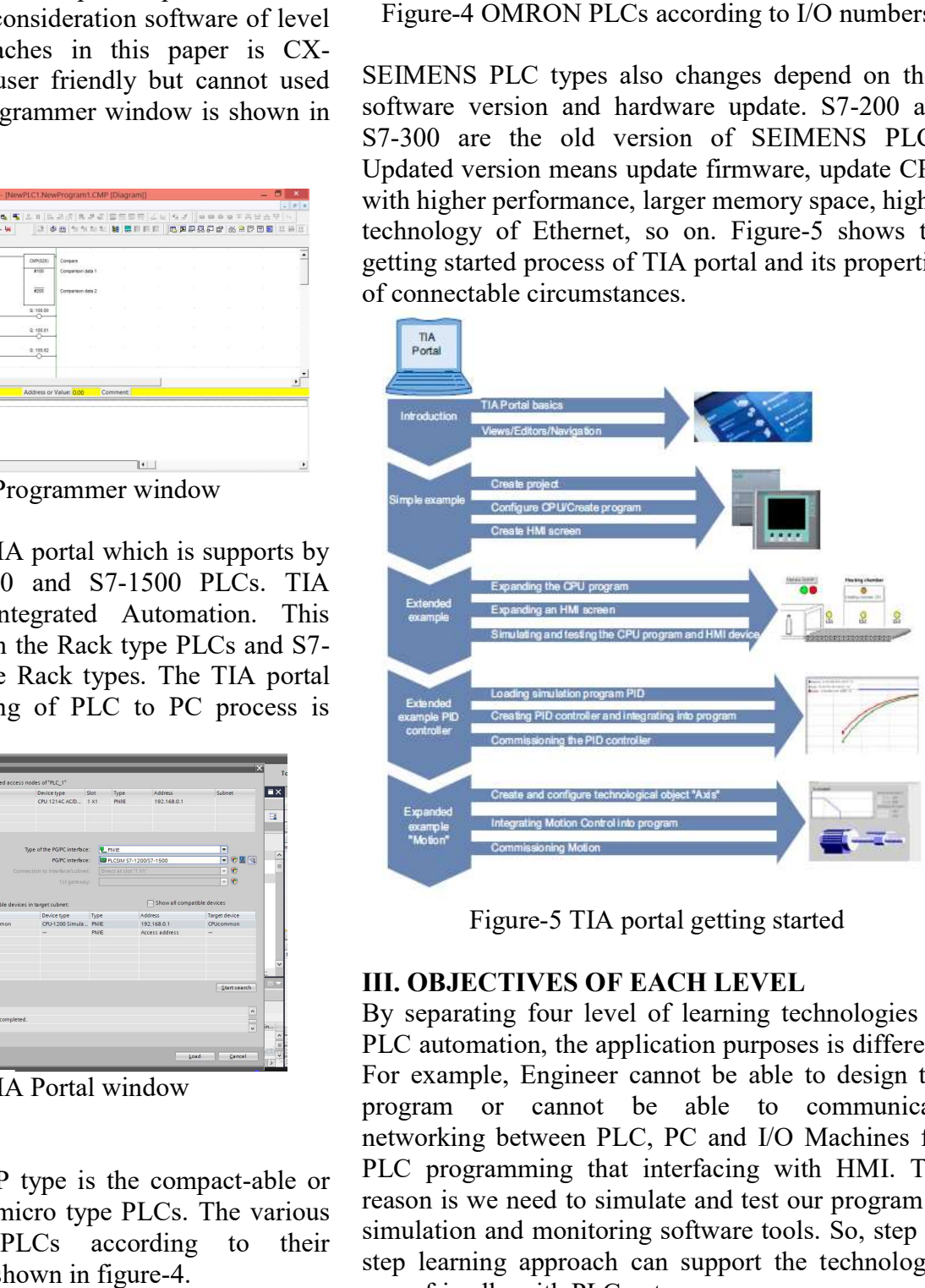

Figure-5 TIA portal getting started

## III. OBJECTIVES OF EACH LEVEL LEVEL

By separating four level of learning technologies of By separating four level of learning technologies of PLC automation, the application purposes is different. For example, Engineer cannot be able to design the program or cannot be able to communicate networking between PLC, PC and I/O Machines for PLC programming that interfacing with HMI. The reason is we need to simulate and test our program in simulation and monitoring software tools. So, step by step learning approach can support the technologist more friendly with PLC nature. rking between PLC, PC and I/O Machines for<br>programming that interfacing with HMI. The<br>i is we need to simulate and test our program in<br>ation and monitoring software tools. So, step by

## A. Outcomes of Level 1 Approach

In this level, CX-programmer software only without HMI simulation is to be used. The desire outcomes of level 1 approach which called Simulated monitoring of PLC are as follows:

- 1. to apply the theory background knowledge of PLCs.
- 2. to be familiar with ladder diagram(LD), Sequential Flow Text(SFT),Instruction List(IL) programming in software.
- 3. to practices various sample applications program without hardware problems.

## B. Outcomes of Level 2 Approach

In this level, CP1E OMRON PLC with USB port and CX-Programmer software is to be used. The desire outcomes of level 2 approach which called Simulated monitoring and Hardware training Kit with low number of I/O are as follows:

- 1. to apply the Sourcing or Sinking wiring of input to PLC/ PLC to output.
- 2. to be familiar with input ports and output ports of PLC but not with relays, motors, encoders, etc.
- 3. to verify and practices various sample applications program with PLC hardware but not with realtime machines.

#### C. Outcomes of Level 3 and Level 4

In these levels, S7-1200/1500 Seimens PLC with Profinet and TIA portal software is to be used as realtime practice. The desire outcomes of level 3 approach which called both hardware and software, and also real-time networking for automation are as follows:

- 1. to verify and practices various sample applications program with PLC Software and then with realtime I/Os.
- 2. to be familiar with real-time machine control for automation purposes.
- 3. to practices PLC to/from PC and I/O networking.

Level 4 gives one more outcome apart from level 3 that is HMI programming. So, the future higher approach is SCADA (Supervisory Control and Data Acquisition).

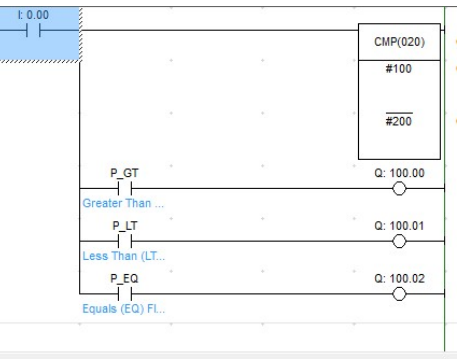

Figure-6 LD program in CX-Programmer

## IV. TEST, RESULTS AND CONCLUSION

Depend on training or teaching environments and candidates, more than five projects of each level can be done for learning PLC. This paper carried out from various projects and some sample results will be shown from figure-6 to figure-10.Each project can be successfully perform with the following detail flows of study:

- 1. Process description of desire project.
- 2. Flow chart.
- 3. Inputs and Outputs assigning.
- 4. Ladder Diagram representation
- 5. Software simulation, I/O testing, real-time.

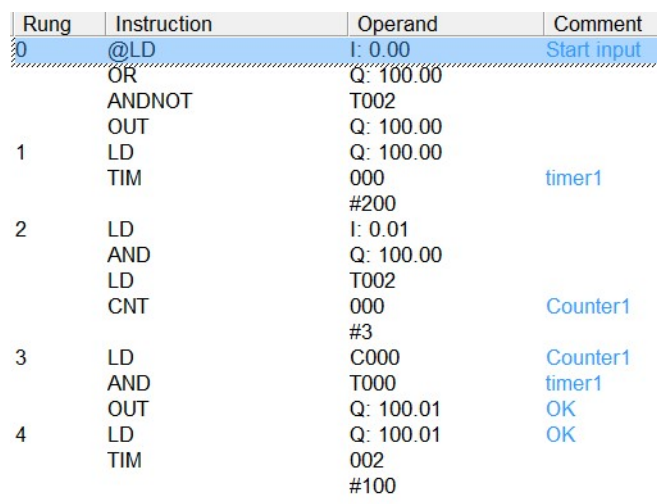

#### Figure-7 timer and counter mnemonic

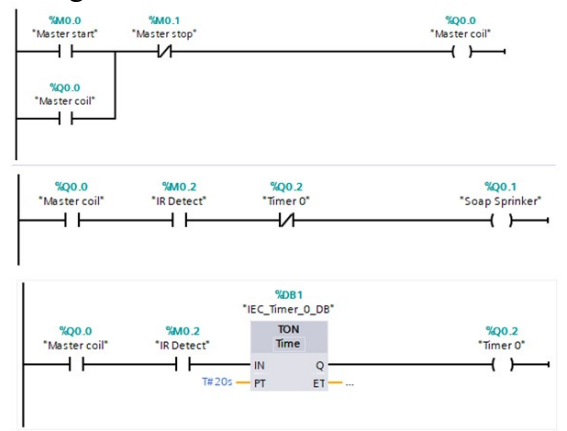

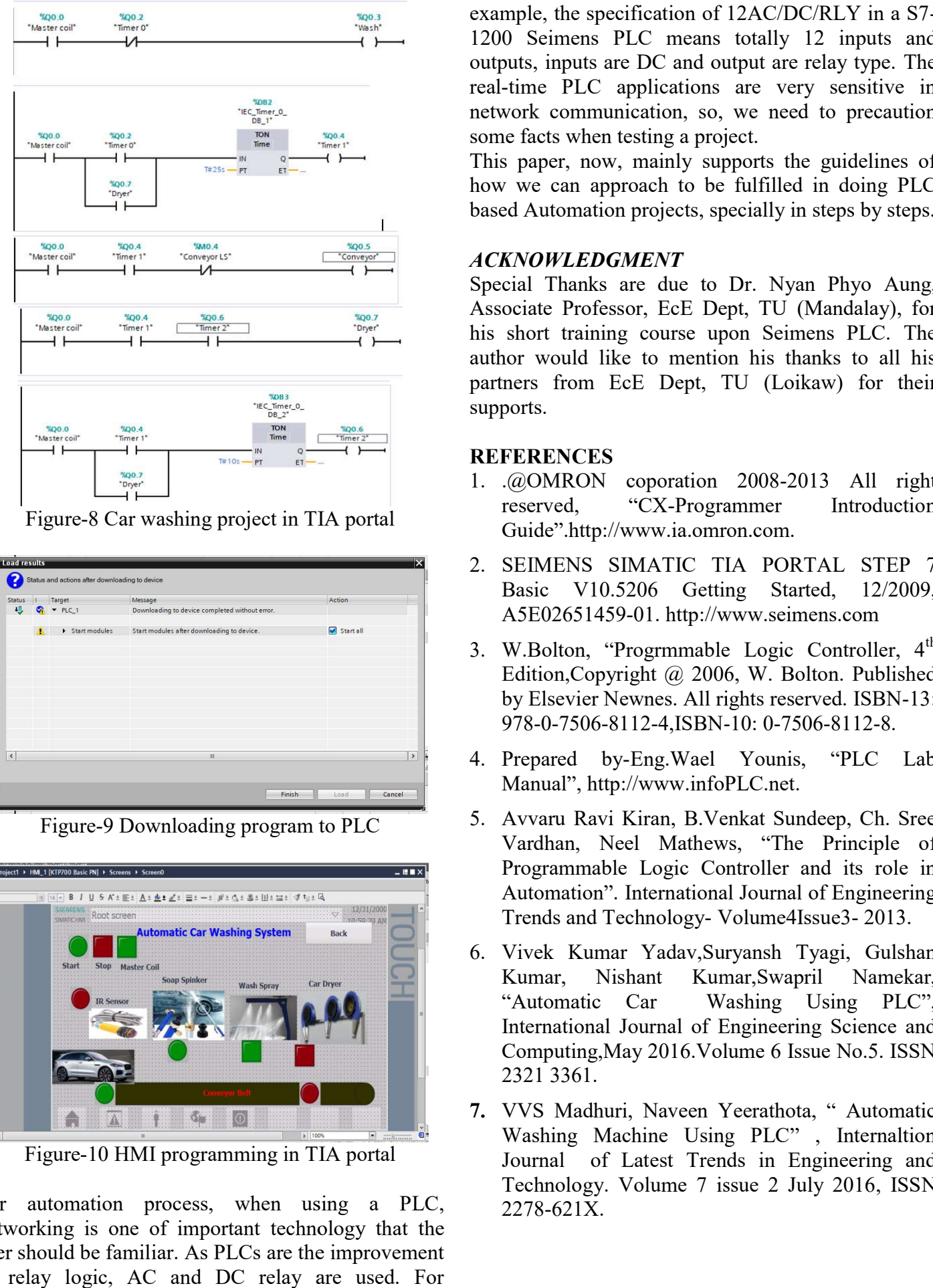

Figure-8 Car washing project in TIA portal

| <b>El</b> Load results |   |                                                |                                                |           |
|------------------------|---|------------------------------------------------|------------------------------------------------|-----------|
|                        |   | Status and actions after downloading to device |                                                |           |
| <b>Status</b>          |   | Target                                         | Message                                        | Action    |
|                        |   | $P LC_1$                                       | Downloading to device completed without error. |           |
|                        | л | Start modules                                  | Start modules after downloading to device.     | Start all |
|                        |   |                                                |                                                |           |
|                        |   |                                                |                                                |           |
|                        |   |                                                |                                                |           |
|                        |   |                                                |                                                |           |
|                        |   |                                                |                                                |           |
|                        |   |                                                |                                                |           |
|                        |   |                                                |                                                |           |
|                        |   |                                                |                                                |           |
|                        |   |                                                |                                                |           |
| $\hat{\textbf{C}}$     |   |                                                | Ш                                              |           |
|                        |   |                                                |                                                |           |
|                        |   |                                                |                                                |           |
|                        |   |                                                |                                                |           |

Figure-9 Downloading program to PLC

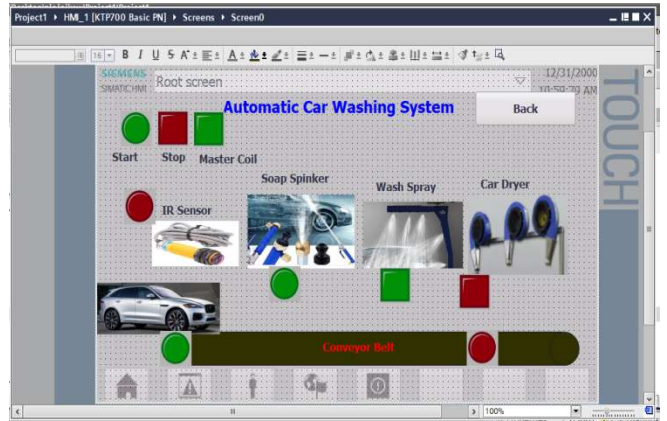

Figure-10 HMI programming in TIA portal

For automation process, when using a PLC, networking is one of important technology user should be familiar. As PLCs are the improvement of relay logic, AC and DC relay are used. For 10 HMI programming in TIA portal<br>tion process, when using a PLC,<br>is one of important technology that the

1200 Seimens PLC means totally 12 inputs and outputs, inputs are DC and output are relay type. The real-time PLC applications are very sensitive in network communication, so, we need to precaution some facts when testing a project. example, the specification of 12AC/DC/RLY in a S7time PLC applications are very sensitive in ork communication, so, we need to precaution e facts when testing a project.<br>paper, now, mainly supports the guidelines of we can approach to be fulfilled in doing PLC

This paper, now, mainly supports the guidelines of how we can approach to be fulfilled in doing PLC based Automation projects, specially in steps by steps.

## ACKNOWLEDGMENT

Special Thanks are due to Dr. Nyan Phyo Aung, Associate Professor, EcE Dept, TU (Mandalay), for his short training course upon Seimens PLC. The author would like to mention his thanks to all his author would like to mention his thanks to all his partners from EcE Dept, TU (Loikaw) for their supports.

#### REFERENCES

- 1. .@OMRON coporation 2008 2008-2013 All right reserved, "CX-Programmer Introduction Guide".http://www.ia.omron.com. reserved, "CX-Programmer Introduction<br>
Guide".http://www.ia.omron.com.<br>
2. SEIMENS SIMATIC TIA PORTAL STEP 7
- Basic V10.5206 Getting Started, 12/2009, A5E02651459-01. http://www.seimens.com 01.
- 3. W.Bolton, "Progrmmable Logic Controller, 4<sup>th</sup> Edition,Copyright @ 2006, W. Bolton. Published<br>by Elsevier Newnes. All rights reserved. ISBN-13: by Elsevier Newnes. All rights reserved. ISBN 978-0-7506-8112-4,ISBN-10: 0-7506-8112-8.
- 4. Prepared by-Eng.Wael Younis, "PLC Lab Manual", http://www.infoPLC.net. Manual", http://www.infoPLC.net
- 5. Avvaru Ravi Kiran, B.Venkat Sundeep, Ch. Sree Vardhan, Neel Mathews, "The Principle of Programmable Logic Controller and its role in Automation". International Journal of Engineering Automation". International Journal of Engineerin<br>Trends and Technology- Volume4Issue3- 2013. Ravi Kiran, B.Venkat Sundeep, Ch. Sree<br>
, Neel Mathews, "The Principle of<br>
mable Logic Controller and its role in
- 6. Vivek Kumar Yadav,Suryansh Tyagi, Gulshan Kumar, Nishant Kumar,Swapril Namekar, "Automatic Car Washing Using PLC", International Journal of Engineering Science and Computing,May 2016.Volume 6 Issue No.5. ISSN 2321 3361. Kumar Yadav,Suryansh Tyagi, Gulshan<br>Nishant Kumar,Swapril Namekar,<br>atic Car Washing Using PLC",<br>ional Journal of Engineering Science and<br>ting,May 2016.Volume 6 Issue No.5. ISSN<br>61.<br>adhuri, Naveen Yeerathota, "Automatic<br>g M
- 7. VVS Madhuri, Naveen Yeerathota, " Automatic Washing Machine Using PLC" , Internaltion Journal of Latest Trends in Engineering and Technology. Volume 7 issue 2 July 2016 2278-621X.